**For details, contact: Thay 'Soma'sundaram** Telephone: 850-644-6448 *E-mail:[soma@sb.fsu.edu](mailto:soma@sb.fsu.edu) URL: www.sb.fsu.edu/~soma*

Thayumanasamy Somasundaram 414 Kasha Laboratory Institute of Molecular Biophysics Florida State University Tallahassee, FL 32306-4380

# :<br>: Soma's Computer Notes

. . :<br>: :<br>: :<br>: :<br>: :<br>: :<br>: :<br>: :<br>: :<br>:

# **Procedure for installing a FireWire drive under Linux (Kernel version 2.4.18)**

*Notes for installing a 80 GB Maxtor FireWire drive (aka IEEE 1394) under Linux. Updated onApril 10, 2004; Original Version April 1, 2003.*

# **FireWire drive under Linux**

**Tallahassee, April 10, 2004:** The following note describes how to install an external hard drive with

FireWire (also known as IEEE 1394 or i-LINK) interface under Linux operating system (o/s) kernel ver. 2.4.18. FireWire technology is defined by its developer Apple as:

*"FireWire is a cross-platform implementation of the high-speed serial data bus -- defined by IEEE Standard 1394-1995 -- that can move large amounts of data between computers and peripheral devices. It features simplified cabling, hot swapping, and transfer speeds of up to 400 megabits per second." [\(http://developer.apple.com/firewire/](http://developer.apple.com/firewire/))* 

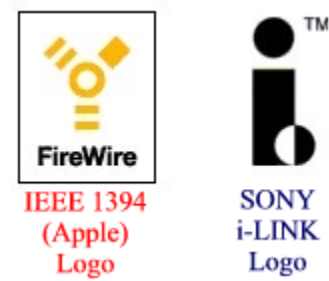

FireWire external hard drives allow quick transfer (*high transfer speed*) of large amounts of data, transfer of data between multiple platforms (*cross-platform*), quick access to data (*hot-swappable*), and easy way to transport data sets (*portable*). The note will describe how to integrate a FireWire drive into a Linux system, store and retrieve data from the drive. This note is intended to help the [X-Ray Facility](http://www.sb.fsu.edu/~xray) users who may carry a FireWire drive back and forth between home and a synchrotron source.

FireWire devices feature a female port and are usually connected to another female port either at the back of a computer or on another FireWire device using a special cable that has two 6-pin male ends. Some I-LINK devices are connected via a 4-pin interface and 4-pin cable. Pictures of some of the interfaces and cables are shown below:

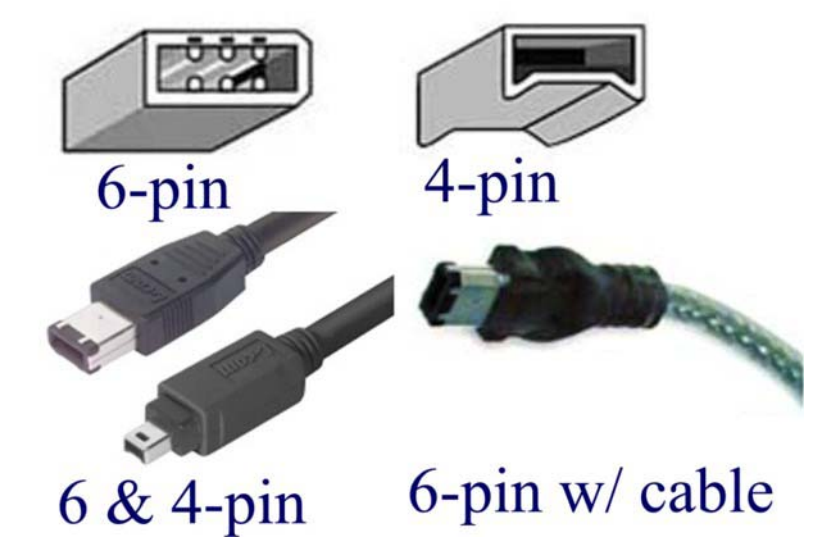

### **Installing the drive** (may need root previlages)

FireWire drives are hot-pluggable and hot-swappable and this means that the operating system should detect the drive soon after it is attached to a computer. In order for this to work, the Linux operating system kernel should have either pre-compiled versions of the following device drivers: IEEE 1394, OHCI 1394, and SBP-2 1394, or the device drivers are added as modules (using insmod command). IEEE 1394 is the FireWire protocol, Open Host Controller Interface (OHCI) is the standard that allows a computer host to interface with Firewire and USB devices, Serial Bus Protocol-2 (SBP-2) is used specifically to transport SCSI across a 1394 bus.

While logged in as  $\text{root}$ , power-up the FireWire drive, wait for few seconds and then plug the device to the FireWire interface using the FireWire cable. In principle, the drive should be recognized as a new device by the operating system of the computer and through SBP-2 it should be listed as a SCSI device. Check the /var/log/dmesg file to find out the whether the o/s recognized the new device and if so the designation of the device name.

One quick way of checking for the device is to grep for 'ieee1394' or 'ohci1394, or '1394' in

/var/log/dmesg file. A typical dmesg output is shown below when a 80 GB Maxtor FireWire drive is

```
hotplugged to a Linux box. Notice the reference to the keywords mentioned in the last sentence:
 ohci1394_0: OHCI-1394 1.0 (PCI): IRQ=[11] MMIO=[feafd000- 
 ieee1394: Device added: node 0:1023, GUID 0010b9010131618d 
 ieee1394: sbp2: Node 0:1023: Max speed [S400] - Max payload [2048] 
 scsi2 : IEEE-1394 SBP-2 protocol driver 
   Vendor: Maxtor Model: 1394 storage Rev: v1.2
    Type: Direct-Access ANSI SCSI revision: 06 
 Attached scsi disk sda at scsi2, channel 0, id 0, lun 0 
  SCSI device
sda: 156355584 512-byte hdwr sectors (80054 MB)
   sda: sda1
```
Based on the message above the o/s has detected a Maxtor 1394 SCSI storage device with 80 GB capacity,

with direct-access and this device has been assigned a SCSI device label of **sda1**. A typical picture of the external drive from Maxtor is shown below:

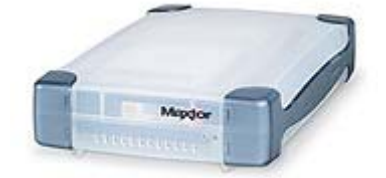

*Maxtor FireWire External Hard drive (Maxtor 3000 DV; 80 GB)*

# **Drive designation**

It is essential to know the device designation before the device can be mounted. One way to get the device

designation is by examining the tail portion of dmesg. Another way to find the same information is to run

```
fdisk -1 or sfdisk -1 and look for the device designation. Given below is print-out for sfdisk -1:
 Disk /dev/hda: 2205 cylinders, 255 heads, 63 sectors/track 
 Units = cylinders of 8225280 bytes, blocks of 1024 bytes, counting from 0<br>Device Boot Start End #cyls #blocks Id System
                            End #cyls #blocks Id System
  /dev/hda1 * 0+ 521 522- 4192933+ 7 HPFS/NTFS 
  /dev/hda2 522 847 326 2618595 83 Linux 
  /dev/hda3 848 880 33 265072+ 83 Linux 
                                  1324 10635030
 Disk /dev/sda: 9732 cylinders, 255 heads, 63 sectors/track 
  Units = cylinders of 8225280 bytes, blocks of 1024 bytes, co
unting from 0
  Device Boot Start End #cyls #blocks Id System<br>
dev/sda1 0+ 9728 9729-78148161 83 Linux
                                   9729- 78148161
                   end: (c, h, s) expected (1023, 254, 63) found (512, 254, 63)<br>0 0 0 Empty
  /dev/sda2
```
From the print-out above, we notice that there are two different drives: one IDE harddrive ( $/$ dev $/$ hda) and one SCSI harddrive (/dev/sda). The IDE harddrive has four partitions (/dev/hda1 through /dev/hda4)

and the 80 GB SCSI device has one partition and has the label **sda1**. Once the exact device designation has been known the next step is to mount the device.

### **Mounting Drive**

Remember that under Linux and UNIX operating systemes, as opposed to Windows o/s, even a physical device is considered to be a file-system (f/s). This means that the Maxtor harddrive is another file-system and NOT a device in the conventional sense (*so read f/s for a device or a drive*). FireWire drives are often swapped between machines and therefore, it is desirable to mount the device when required rather than auto-mounted. However, it is advisable to add an entry in the /etc/fstab file that specifies the mount point, the file system and partitions (if found). From the sfdisk output we already know that out external hard drive has one partition with 80 GB capacity. Note that if it is a brand new drive from a PC vendor it is likely to be formatted with  $\forall$  fat file system. However, in our case we had earlier modified  $\forall$  fat file system to a Linux specific filesystem called  $ext{ext3}$ . So we are going to add an entry in the /etc/fstab file that specifies these details

and then mount the device (aka f/s).

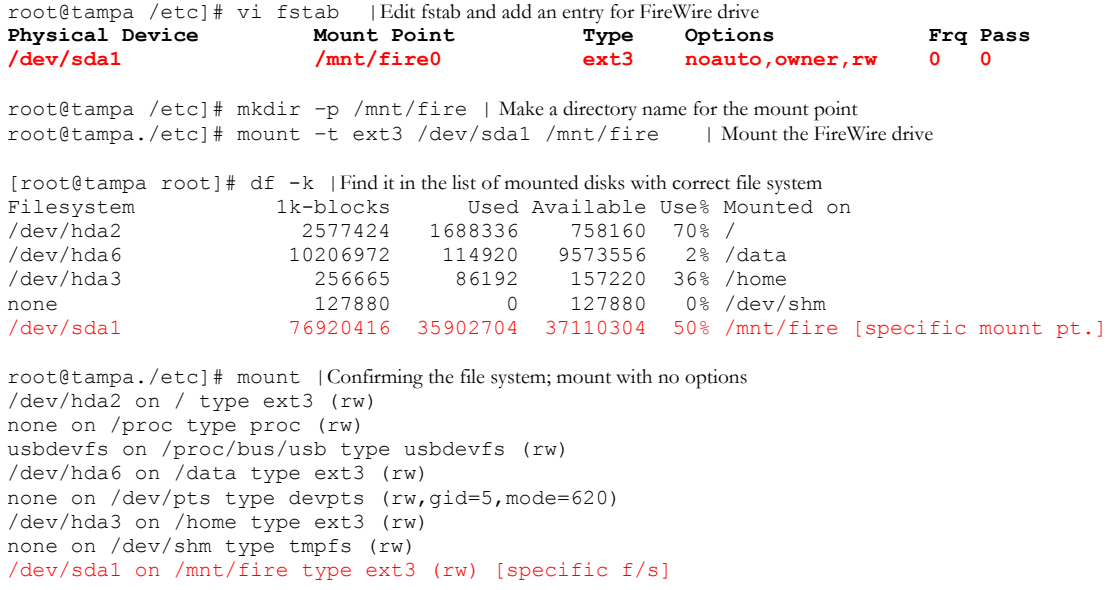

Some additional commands that are of value to the root during the mounting process are described next.

For example, to confirm the number and nature of the SCSI devices, root can issue cdrecord –scanbus

command. A typical response will look like the following (here there are two Maxtor FireWire drives): Cdrecord 1.10 (i686-pc-linux-gnu) Copyright (C) 1995-2001 Jörg Schilling Using libscg version 'schily-0.5' scsibus0:

0,0,0 0) 'Maxtor ' '1394 storage ' 'v1.2' Disk<br>0.1.0 1) 'Maxtor ' '1394 storage ' 'v1.2' Disk 1) 'Maxtor ' '1394 storage  $\begin{bmatrix} 2 \end{bmatrix}$  \*  $0, 2, 0$ <br> $0, 3, 0$  $3)$  \*  $0, 4, 0$   $4)$  \*<br> $0, 5, 0$   $5)$  \*  $0,5,0$  5) \*<br>0,6,0 6) \*  $0,6,0$  6) \*<br>0,7,0 7) \*  $0, 7, 0$ 

Another way to look at the same information is to examine the text file  $/proc/scsi/scsi$ .

```
Attached devices: 
Host: scsi0 Channel: 00 Id: 00 Lun: 00 
 Vendor: Maxtor Model: 1394 storage Rev: v1.2<br>Type: Direct-Access ANSI SCSI
                                         ANSI SCSI revision: 06
Host: scsi0 Channel: 00 Id: 01 Lun: 00 
  Vendor: Maxtor Model: 1394 storage Rev: v1.2
  Type: Direct-Access ANSI SCSI revision: 06
```
Once the f/s is mounted, in our case as  $/$ mnt/fire, the users can access it to write, read, and modify the

data found in the drive. Once all the needed data is stored simply unplug the cable connecting the device to a computer, switch off the power supply and carefully pack it for transport.

### **Mounting Two Devices**

This section deals with the process of mounting two FireWire devices, for example, two external drives, or

one external drive and a DVD-R drive. Once again we go over the process of finding the designation and

mount the drives independently. A typical output for  $sfdisk -1$  for two external drive may look like the

```
following: 
 Disk /dev/hda: 2205 cylinders, 255 heads, 63 sectors/track 
 Units = cylinders of 8225280 bytes, blocks of 1024 bytes, co
unting from 0 
  Device Boot Start End #cyls #blocks Id System 
 /dev/hda1 * 0+ 521 522- 4192933+ 7 HPFS/NTFS 
 /dev/hda2 522 847 326 2618595 83 Linux 
 /dev/hda3 848 880 33 265072+ 83 Linux 
 Disk /dev/sda: 9732 cylinders, 255 heads, 63 sectors/track 
 Units = cylinders of 8225280 bytes, blocks of 1024 bytes, counting from 0 
 /dev/sda1 0+ 4177 4178- 33559753+ 83 Linux 
 /dev/sda2 
 Disk /dev/sdb: 9732 cylinders, 255 heads, 63 sectors/track 
                               5554 44612505 83 Linux
 Units = cylinders of 8225280 bytes, blocks of 1024 bytes, counting from 0<br>/\text{dev/sdbl} 0+ 9728 9729-78148161 83 Linux
                  0+ 9728 9729- 78148161 83 Linux
                 end: (c,h,s) expected (1023,254,63) found (512,254,63) 
 /dev/sdb2 0 - 0 0 0 Empty
```
We note that the there are three drives: one IDE drive  $(\angle \text{dev}/\text{hda})$  and two SCSI disks  $(\angle \text{dev}/\text{sda} + \angle \text{dev}/\text{d})$ 

/dev/sd**b**). The IDE drive has several partitions (/dev/hda1-hda3) and the first SCSI disk has two

partitions ( $/$ dev/sda1+sda2) and the second SCSI disk has one partition ( $/$ dev/sdb1). If we now know

what kind of filesystems these drives belong to we can mount them independently.

```
[root@tampa root]# mount /dev/sda1 /mnt/fire1| Mount with no specific f/s
[root@tampa root]# mount –t reiserfs /dev/sda2 /mnt/fire2 | Mount with specific f/s
[root@tampa root]# df -k 
Filesystem 1k-blocks Used Available Use% Mounted on<br>
\frac{1}{\text{dev}} 1692664 753832 70% /
                                                        /dev/hda2 2577424 1692664 753832 70% /
```
/dev/hda6 10206972 114920 9573556 2% /data /dev/hda3 256665 86221 157191 36% /home none 127880 0 127880 0% /dev/shm /dev/sda1 33558720 3869464 29689256 12% /mnt/fire1 /dev/sda2 44611136 34015316 10595820 77% /mnt/fire2 [root@tampa root]# mount -t ext3 /dev/sdb1 /mnt/fire0 | Mount with specific f/s [root@tampa root]# df -k Filesystem 1k-blocks Used Available Use<sup>8</sup> Mounted on /dev/hda2 2577424 1692668 753828 70% / /dev/hda2 2577424 1692668 753828 70% / /dev/hda6 10206972 114920 9573556 2% /data / 108 / 10206972 114920 103028 / 108 / 108 / 108 / 108 / 108 / 108 / 108 / 108 / 108 / 108 / 108 / 108 / 108 /<br>256665 86223 157189 36% /home 127880 0 127880 0 127880 127880 127880 127880 13 / 108 / 108 / 108 / 108 / 108 / none 127880 0 127880 0% /dev/shm /dev/sda1 33558720 3869464 29689256 12% /mnt/fire1 /dev/sda2 44611136 34015316 10595820 77% /mnt/fire2 /dev/sdb1 76920416 35902704 37110304 50% /mnt/fire0 [root@tampa root]# mount |Just confirm the f/s by issuing mount command with no arguments /dev/hda2 on / type ext3 (rw) none on /proc type proc (rw) usbdevfs on /proc/bus/usb type usbdevfs (rw) /dev/hda6 on /data type ext3 (rw) none on /dev/pts type devpts (rw,gid=5,mode=620) /dev/hda3 on /home type ext3 (rw) none on /dev/shm type tmpfs (rw) /dev/sda1 on /mnt/fire1 type reiserfs (rw) /dev/sda2 on /mnt/fire2 type reiserfs (rw) /dev/sdb1 on /mnt/fire0 type ext3 (rw)

If, instead of two external harddrives, there is one FireWire drive and one FW dvd-rom drive (see for more

# details, NFS\_DVD\_Linux.doc) then we mount them separately as shown below:

[root@tampa root]# mount -t ext3 /dev/sda1 /mnt/fire1 | Mount with specific f/s [root@tampa root]# mount -t iso9660 –o ro /dev/scd0 /mnt/fw-dvd | Mount dvd [root@tampa root]# df -k **Filesystem 1k-blocks Used Available Use% Mounted on**  / dev/hda2 2577424 1692388 754108 70% /<br>/ dev/hda6 10206972 114920 9573556 2% /<br>/ 157112 36% 10200 157112 36% / 10206972 114920 9573556 2% /data<br>
10206972 114920 9573556 2% /data<br>
127880 0 137999 0<br>
127880 0 137999 /dev/hda3 256665 86300 157112 36% /home none 127880 0 127880 0% /dev/shm /dev/scd0 3942432 3942432 0 100% /mnt/fw-dvd /dev/sda1 76920416 1920720 71092288 3% /mnt/fire1 [root@tampa log]# mount /dev/hda2 on / type ext3 (rw) none on /proc type proc (rw) usbdevfs on /proc/bus/usb type usbdevfs (rw) /dev/hda6 on /data type ext3 (rw) none on /dev/pts type devpts (rw,gid=5,mode=620) /dev/hda3 on /home type ext3 (rw) none on /dev/shm type tmpfs (rw) /dev/scd0 on /mnt/fw-dvd type iso9660 (ro) /dev/sda1 on /mnt/fire1 type ext3 (rw)

Now with the native cd-rom drive(IDE cd-r/dvd-rom in lap-top), FireWire DVD-R,-RW drive and FireWire

external drive then the mounting will go as follows: **[root@tampa log]# grep -i 'cd' /var/log/dmesg hdc**: HL-DT-STCD-RW/DVD-ROM GCC-4240N, ATAPI CD/DVD-ROM drive [IDE drive] **hdc**: ATAPI 24X DVD-ROM CD-R/RW drive, 2048kB Cache, UDMA(33) [SCSI/FireWire drive] Uniform CD-ROM driver Revision: 3.12 **root@tampa log]# dmesg |grep -i 'sd' |more**  Installing knfsd (copyright (C) 1996 okir@monad.swb.de). Attached scsi disk sda at scsi0, channel 0, id 0, lun 0 SCSI device sda: 156355584 512-byte hdwr sectors (80054 MB) **sda**: sda1 EXT3 FS 2.4-0.9.17, 10 Jan 2002 on sd(8,1), internal journal [root@tampa root]# mount -t iso9660 –o ro /dev/hdc /mnt/cdrom | Mount cdrom

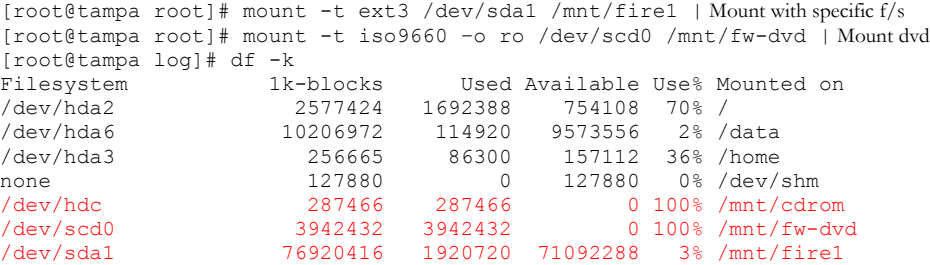

```
[root@tampa log]# mount | Confirm the f/s by issuing mount command with no arguments 
/dev/hda2 on / type ext3 (rw) 
none on /proc type proc (rw) 
usbdevfs on /proc/bus/usb type usbdevfs (rw) 
/dev/hda6 on /data type ext3 (rw) 
none on /dev/pts type devpts (rw,gid=5,mode=620) 
/dev/hda3 on /home type ext3 (rw) 
none on /dev/shm type tmpfs (rw) 
/dev/hdc on /mnt/cdrom type iso9660 (ro) 
/dev/scd0 on /mnt/fw-dvd type iso9660 (ro) 
/dev/sda1 on /mnt/fire1 type ext3 (rw)
```
Finally, once the devices (f/s) are mounted the user can access them depending upon their access control.

For example, cd-rom will have read-only access and hard-drive will have read and write access. Once the

experiment is complete the user (or root) can umount the device whenever it is required using the umount

#### command

```
[root@raccoon /]# umount /mnt/fw-dvd 
[root@raccoon /]# umount /mnt/cdrom 
[root@raccoon /]# umount /mnt/fire1
```
### **Trouble-shooting**

If things have gone correctly you will be able to mount the devices on to a Linux workstation. Some of

the frequent problems are dealt with below. If you still can't resolve the problem consult with Thayumana

Somasundaram  $\frac{\text{(soma@sb.fsu.edu)}}{\text{(s0-644-6448)}}$  $\frac{\text{(soma@sb.fsu.edu)}}{\text{(s0-644-6448)}}$  $\frac{\text{(soma@sb.fsu.edu)}}{\text{(s0-644-6448)}}$  or Mike Zawrotny  $\frac{\text{(850-644-0069)}}{\text{(280-644-0069)}}$ 

#### *1) Can't umount /mnt/fw-dvd at workstation*

When trying to unmount  $/mnt/fw-dvd$  at workstation after the use, the user (root) may encounter an error

stating that the dvd is busy and the user can't unmount it. In this event, first make sure you have successfully

```
un exported the device from all clients. A typical session is shown below: 
[root@neptune ~]# umount /mnt/fw-dvd 
umount: /mnt/fw-dvd: device is busy 
Now un export the device from other clients 
[root@neptune ~]# exportfs -vu raccoon.chem.fsu.edu:/mnt/fw-dvd 
unexporting raccoon.chem.fsu.edu:/mnt/fw-dvd 
unexporting raccoon.chem.fsu.edu:/mnt/fw-dvd from kernel 
[root@neptune ~]# umount /mnt/fw-dvd
```
#### *2).Can't umount /mnt/fw-dvd at workstation*

When trying to unmount  $/$ mnt/ $f$ w-dvd at workstation after the use, the user may encounter an error stating that the dvd is busy and the user can't unmount it. This may happen if the user is physically in the  $/mnt/fw$ dvd or any of the subdirectories. Change directory to home and run fuser –vu /mnt/fw-dvd command or lsof |grep '/mnt/fw-dvd' and ensure no process is accessing the f/s and umount it. A typical session is

#### shown below:

[root@tampa /mnt/fw-dvd]# umount /mnt/fw-dvd umount: /mnt/fw-dvd: device is busy [root@tampa /mnt/fw-dvd]# fuser -vu /mnt/fw-dvd

 **USER PID ACCESS COMMAND**  /mnt/fw-dvd root kernel mount /mnt/fw-dvd [root@tampa /mnt/fw-dvd]# lsof |grep /mnt/fw-dvd tcsh 2398 soma cwd DIR 11,0 67584 47104 /mnt/fw-dvd rxvt 2414 soma cwd DIR 11,0 67584 47104 /mnt/fw-dvd [root@tampa /mnt/fw-dvd]# cd /home [root@tampa /mnt/fw-dvd]# kill –9 2424 or close the rxvt [root@tampa /mnt/fw-dvd]# umount /mnt/fw-dvd

#### *3).Can't see the FireWire when hotplugged*

After you hot-plug a FireWire drive if you are unable to see the device there could be several reasons. Just ensure that you FireWire is powered. If it is powered and running, try unplugging and replugging it again. Even after these tries, if you don't see the device (i.e, when you list them as SCSI devices using  $_{\text{more}}$ /proc/scsi/scsi or cdrecord –scanbus commands) the modules may not have properly been installed. To

remedy this problem, uninstall and re-install the relevant modules in a set sequence. Given below is the

```
sequence: 
   1) List the modules 
   [root@raccoon log]# lsmod 
                          Size Used by Not tainted<br>33924 0 (autoclean)
   sg 33924 0 (autoclean)<br>sr mod 16632 0 (autoclean)
                         16632 0 (autoclean)
   soundcore 6468 0 (autoclean)
    sbp2 19744 0 (unused) [For Firewire]
    ohci1394 18784 0 (unused) [For Firewire] 
   ieee1394 45064 0 [sbp2 ohci1394] [For Firewire] 
   2) Remove the modules one at a time in the following sequence: 
   [root@raccoon log]# rmmod sbp2 
   [root@raccoon log]# rmmod ohci1394 
   [root@raccoon log]# rmmod ieee1394 
   3) Reinstall the modules one at a time in the following sequence (reverse of rmmod): 
   [root@raccoon log]# insmod ieee1394 
   [root@raccoon log]# insmod ohci1394 
   [root@raccoon log]# insmod sbp2 
   4) Now repeat the dvdrecord command. You will be able to see the firewire drives. 
   [root@raccoon ~]# more /proc/scsi/scsi 
   Attached devices: 
   Host: scsi0 Channel: 00 Id: 05 Lun: 00 
     Vendor: ARCHIVE Model: Python 04106-XXX Rev: 735B<br>Type: Sequential-Access ANSI SCSI revision: 02
     Type: Sequential-Access
```
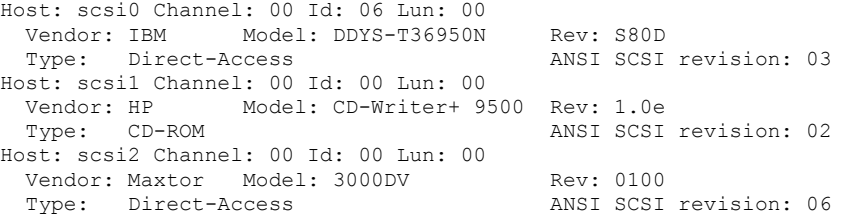